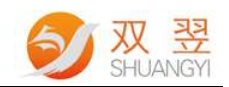

# SY-COM 系列模块 DLL 函数说明书

# Developer's Guide

Made By Shuangyi

Application Engineering Center 1 / 37

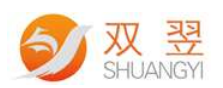

## SY-COM 系列模块 DLL 函数说明书

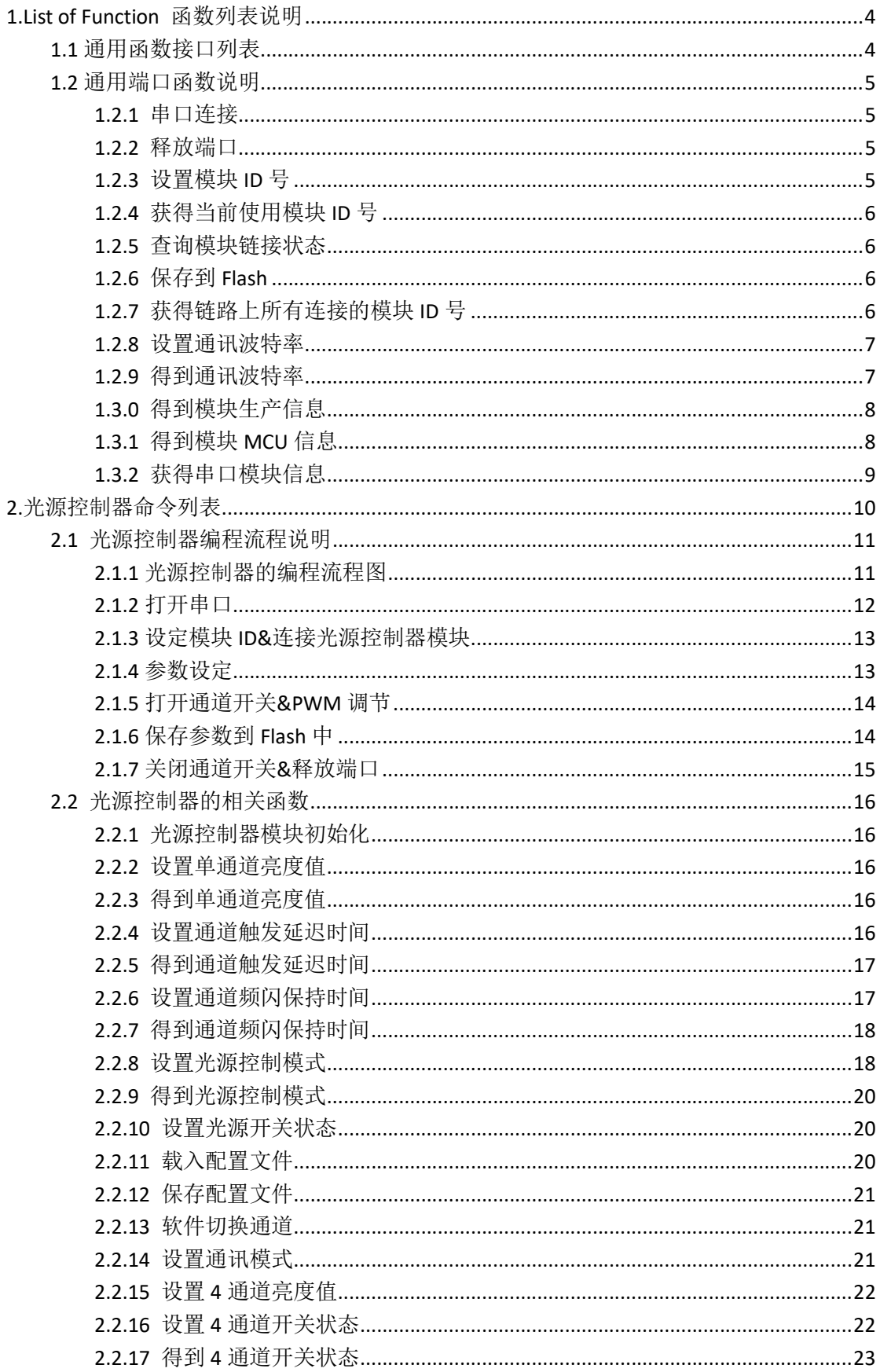

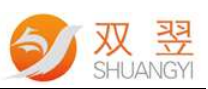

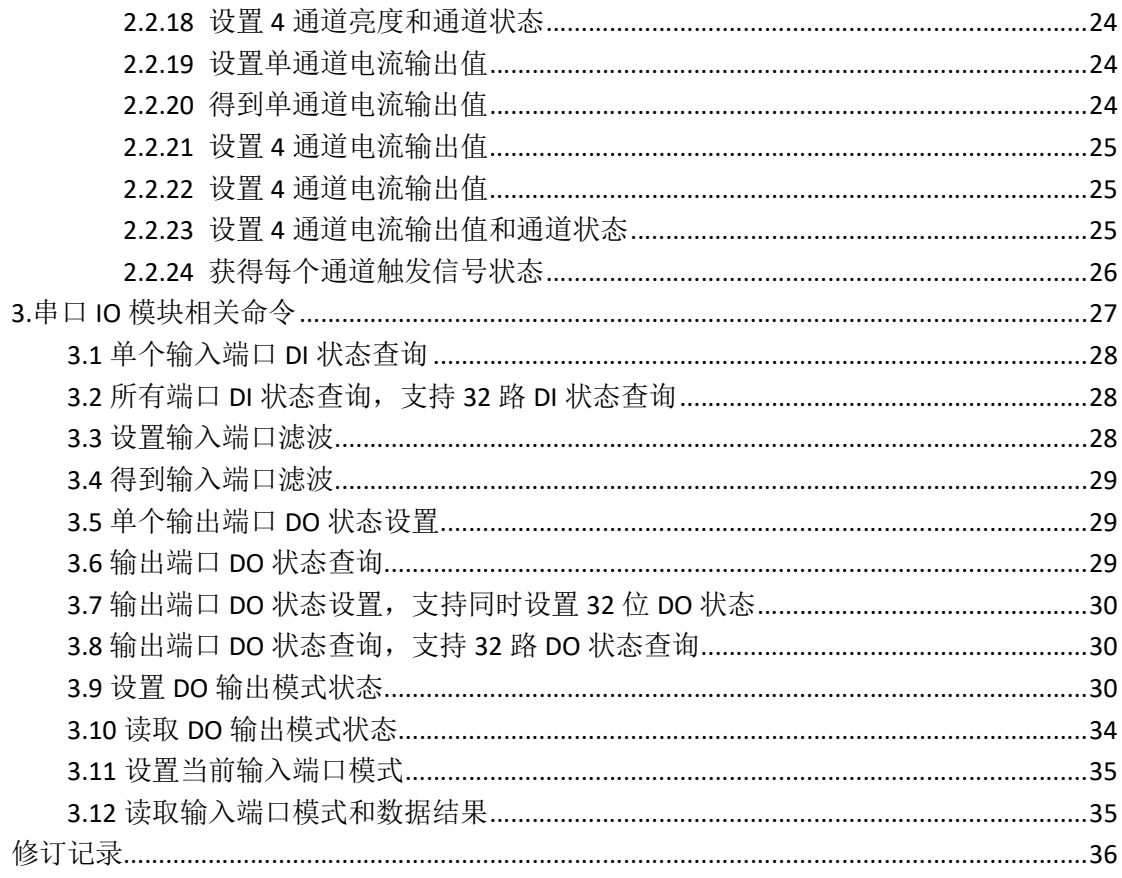

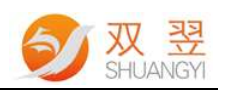

## 1.List of Function 函数列表说明

根据所需各项功能提供相应的接口。

## 1.1 通用函数接口列表

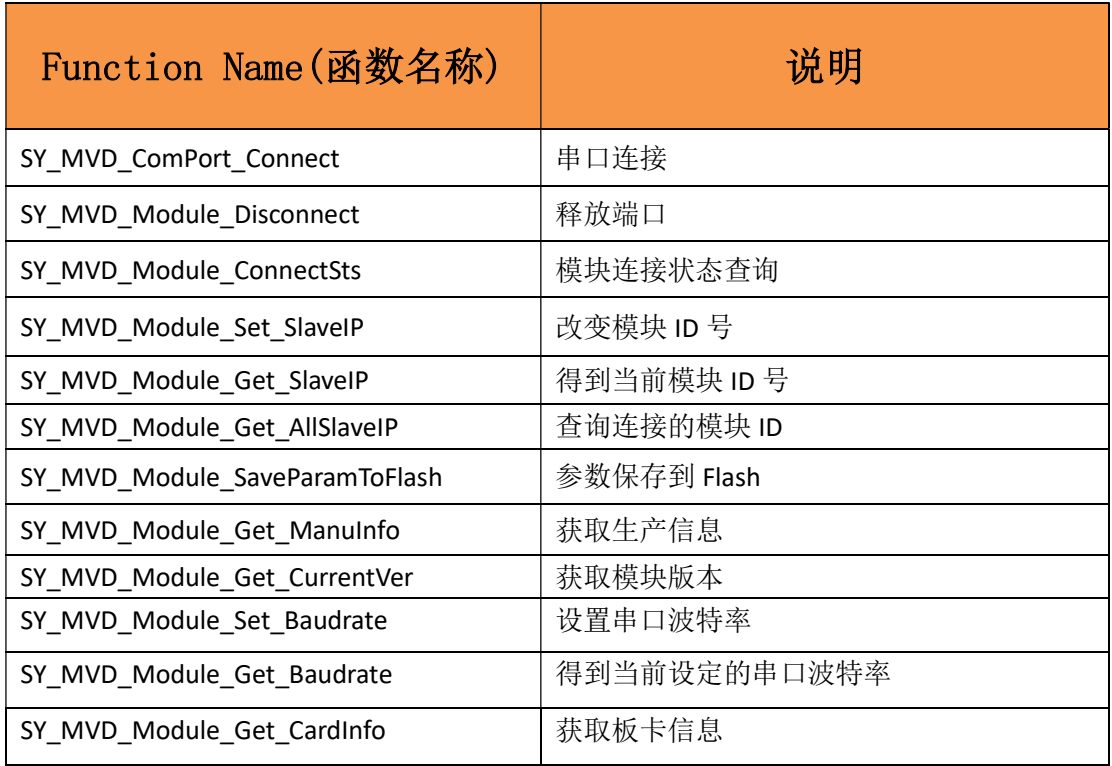

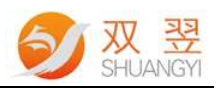

### 1.2 通用端口函数说明

#### 1.2.1 串口连接

long long long long SY\_MVD\_ComPort\_Connect(int PortNum, int Baudrate\_type) 说明: 串口端口连接 输入参数: PortNum: 串口号, 数值 1~9 Baudrate type: 波特率, 数值为 0/1/2/3.

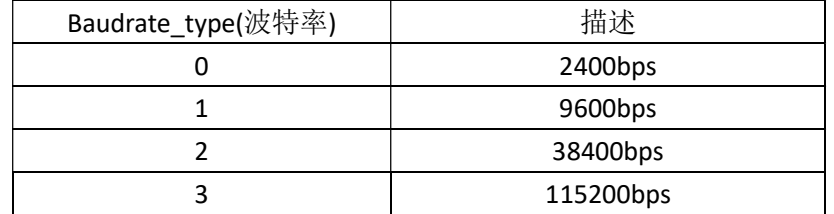

输出参数:资源句柄(long long hSMDevice)

#### 1.2.2 释放端口

BOOL SY MVD Module Disconnect (long long hSMDevice) 说明:释放端口 输入参数:资源句柄(long long hSMDevice) 输出参数: TRUE : 成功; FALSE : 失败

#### 1.2.3 设置模块 ID 号

BOOL SY\_MVD\_Module\_Set\_SlaveIP (int BoardType,long long hSMDevice, int SlaveIP,int NewIP) 说明: 设置串口端口号 输入参数:

BoardType:模块类型

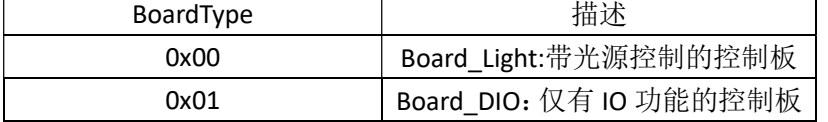

hSMDevice:资源句柄 SlaveIP: 当前 ID, ID 数值范围 1~32 NewIP:设置新 ID, ID 数值范围 1~32 输出参数: 返回 True 成功: 返回 False 表示端口设置失败

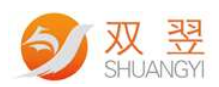

#### 1.2.4 获得当前使用模块 ID 号

BOOL SY\_MVD\_Module\_Get\_SlaveIP (int BoardType,long long hSMDevice, int \*SlaveIPIndex) 说明: 得到当前使用串口 ID 号 输入参数: BoardType:模块类型 hSMDevice:资源句柄 输出参数: TRUE : 成功; FALSE : 失败

#### 1.2.5 查询模块链接状态

bool SY\_MVD\_Module\_ConnectSts (int BoardType,long long hSMDevice, int SlaveIP) 说明:查询端口链接状态 输入参数: BoardType:模块类型 hSMDevice:资源句柄 SlaveIP:当前 ID 输出参数; 返回 True 成功; 返回 False 表示端口设置失败

#### 1.2.6 保存到 Flash

BOOL SY\_MVD\_Module\_SaveParamToFlash(int BoardType,long long hSMDevice, int SlaveIP) 说明:将设置的参数存入 Flash 输入参数: BoardType:模块类型 hSMDevice:资源句柄 SlaveIP: 控制器的 ID (1~32) 输出参数: TRUE: 操作成功; FALSE: 失败

#### 1.2.7 获得链路上所有连接的模块 ID 号

BOOL SY\_MVD\_ Module\_Get\_AllSlaveIP (int BoardType,long long hSMDevice, int \*AllIP , int \*IPcount) 说明: 获得链路上所有连接的模块 ID 号。 输入参数: BoardType:模块类型 hSMDevice:资源句柄 AllIP:总共允许接驳的模块数量号,可以接驳 63 个模块; IPcount:得到当前连接模块的数量; 输出参数: TRUE : 获取成功; FALSE : 获取失败

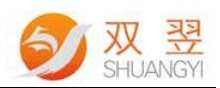

#### 1.2.8 设置通讯波特率

BOOL SY\_MVD\_Module\_Set\_Baudrate(int BoardType,long long hSMDevice, int SlaveIP,int Baudrate\_type);

说明: 设置通讯波特率 输入参数:

> BoardType:模块类型 hSMDevice:资源句柄 SlaveIP: 控制器的 ID (1~32)

Baudrate\_type:波特率速率,数值为0/1/2/3.

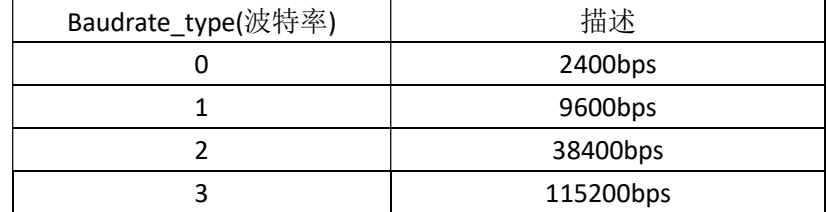

输出参数:

TRUE: 操作成功; FALSE: 失败

#### 1.2.9 得到通讯波特率

BOOL SY\_MVD\_Module\_Get\_Baudrate(int BoardType,long long hSMDevice, int SlaveIP,int \*Baudrate\_type);

说明: 设置通讯波特率 输入参数:

BoardType:模块类型

hSMDevice:资源句柄

SlaveIP: 控制器的 ID (1~32)

Baudrate\_type:波特率速率,数值为0/1/2/3.

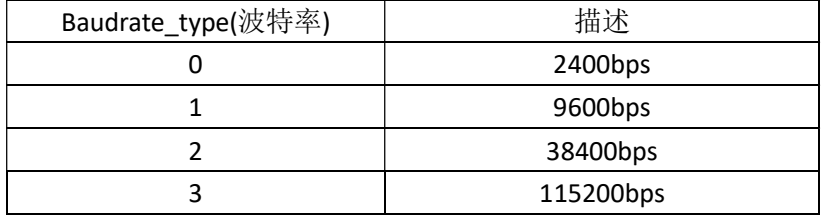

输出参数:

TRUE: 操作成功; FALSE: 失败

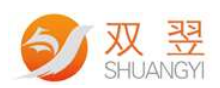

#### 1.3.0 得到模块生产信息

BOOL SY\_MVD\_DIO\_Get\_ManuInfo(int BoardType,long long hSMDevice, int SlaveIP,int \*BoardNumb ,unsigned char \*BoardVersion ,unsigned char \*BoardReversion, int \*ManuYear, unsigned char \*ManuMonth, unsigned char \*ManuDay,int \*BatchNumb );

说明:获得生产信息 输入参数: BoardType:模块类型 hSMDevice:资源句柄 SlaveIP: 控制器的 ID (1~32) BoardNumb:PCB 板型号 BoardVersion: PCB 硬件版本大版本号 BoardReversion: PCB 硬件版本小版本号 ManuYear:生产年份 ManuMonth:生产月份 ManuDay:生产日 BatchNumb: 生产批次

#### 1.3.1 得到模块 MCU 信息

BOOL SY\_MVD\_DIO\_Get\_CurrentVer(int Connect\_Num , int SlaveIP, BYTE \*MCUVersion ,BYTE \*MCUReversion, BYTE \*PLDVersion ) ; 说明:获取模块 MCU 版本信息

输入参数: BoardType:模块类型 hSMDevice:资源句柄 SlaveIP: 控制器的 ID (1~32) MCUVersion:MCU 大版本号 MCUReversion: MCU 小版本号 PLDVersion: PLD 版本号

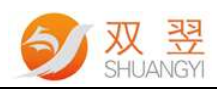

#### 1.3.2 获得串口模块信息

BOOL SY\_MVD\_Module\_Get\_CardInfo(int BoardType,long long hSMDevice, int SlaveIP , unsigned char \*ProductType, unsigned char \*ProductNo ,int \*BoardNumb )

说明:获得光源控制器板卡信息 输入参数: BoardType:模块类型 hSMDevice:资源句柄 SlaveIP: 模块 ID 号, 控制器的 ID (1~32) ProductType:

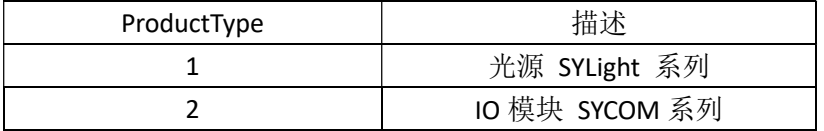

ProductNo: 产品的编号, SYLight 31 、SYCOM02 等... BoardNumb: PCB 板的编号, 和 Get\_ManuInfo 里面的板号一样 。如: SN261 输出参数: TRUE : 成功; FALSE : 失败 例如: SY\_MVD\_Light\_Get\_CardType(BoardType , hSMDevice ,m\_nEdtSlaveIP, &ProductType ,&ProductNo) ; if(ProductType == 1) { strTmp.Format("产品型号: SYLight%02d\r\n", ProductNo); } if(ProductType == 2) { strTmp.Format("产品型号: SYCOM%02d \r\n" , ProductNo ) ;

}

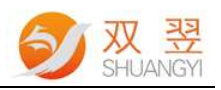

## 2.光源控制器命令列表

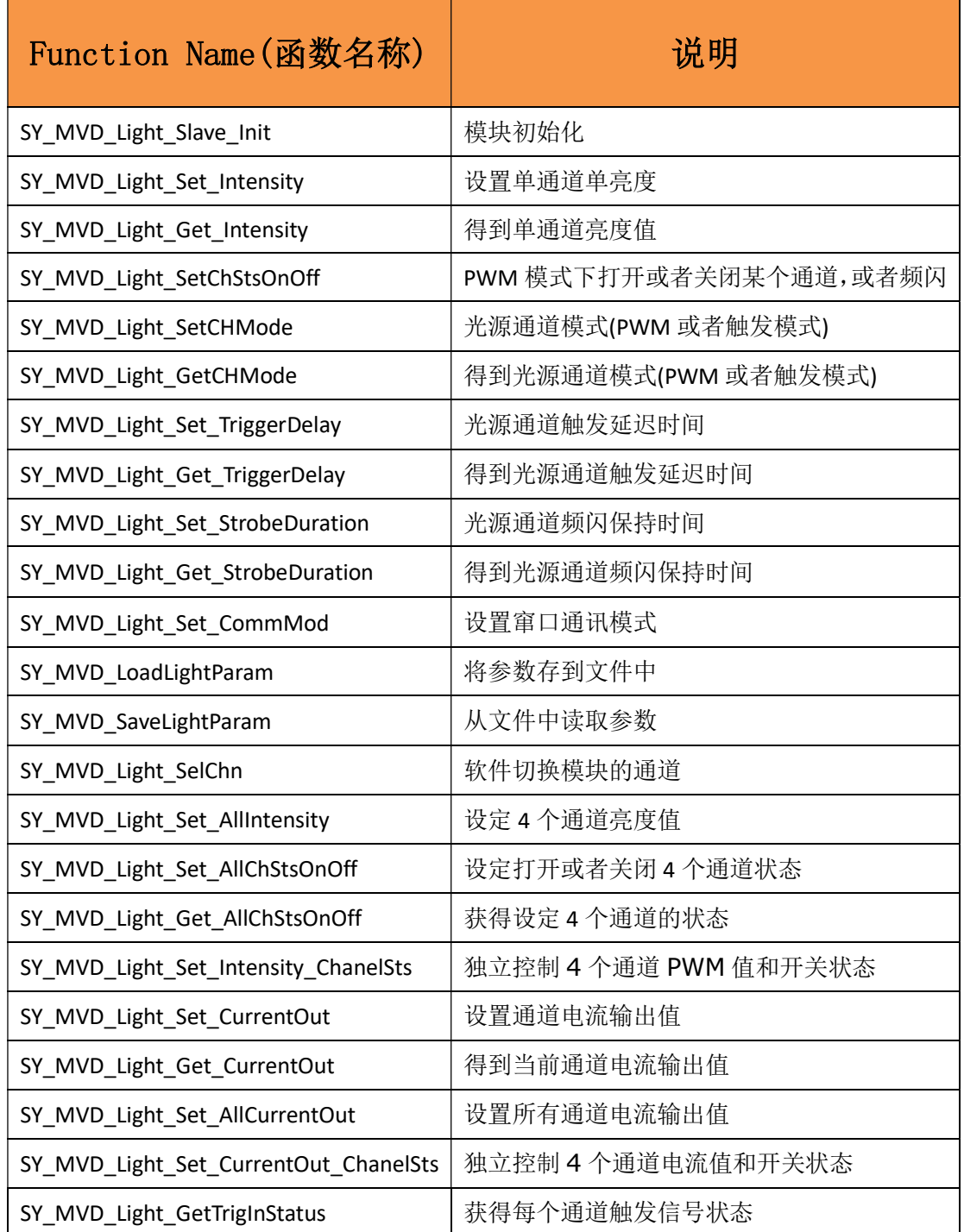

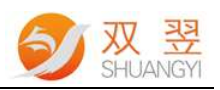

## 2.1 光源控制器编程流程说明

#### 2.1.1 光源控制器的编程流程图

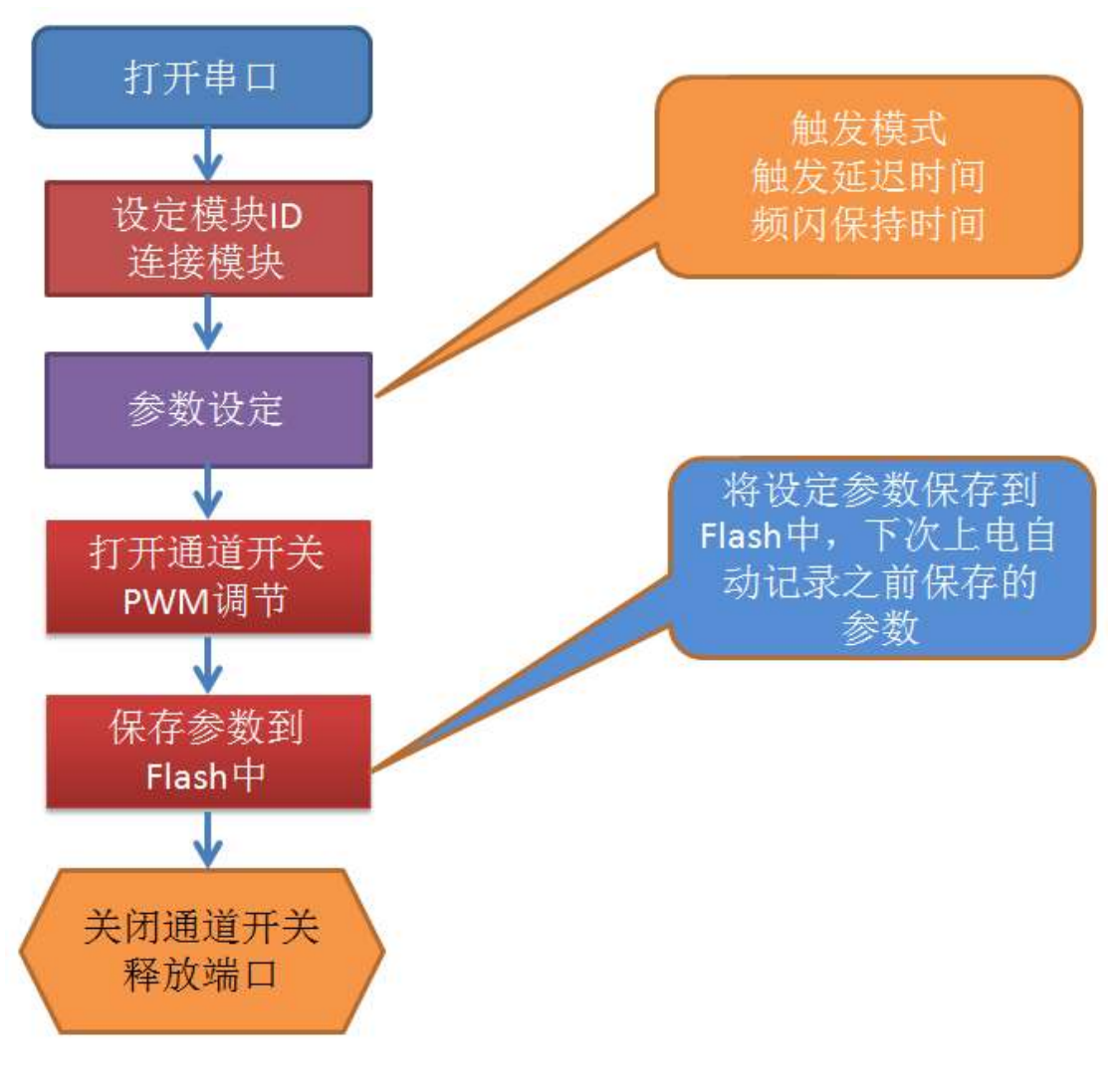

程序框架图

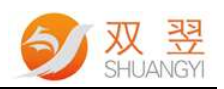

#### 2.1.2 打开串口

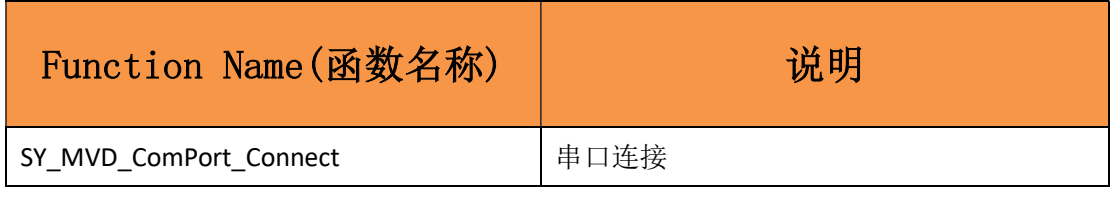

//串口号为 3 int PortNum = 3; //函数返回的资源句柄 long long hSMDevice; //波特率 int Baudrate\_type = 1;

Baudrate\_type:波特率速率

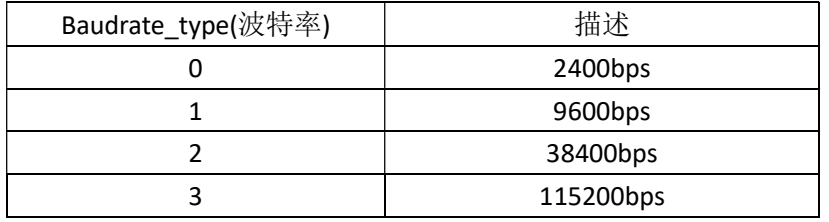

hSMDevice= SY\_MVD\_ComPort\_Connect (PortNum, Baudrate\_type);

```
if (0==hSMDevice) 
{ 
     MessageBox(_T("连接失败!"));
     return; 
} 
else 
{ 
     CString strTmp; 
    MessageBox(_T("连接成功!!!")); 
    strTmp.Format(_T("连接成功!!!\r\n 当前 Handle = %d"),hSMDevice);
}
```
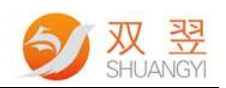

#### 2.1.3 设定模块 ID&连接光源控制器模块

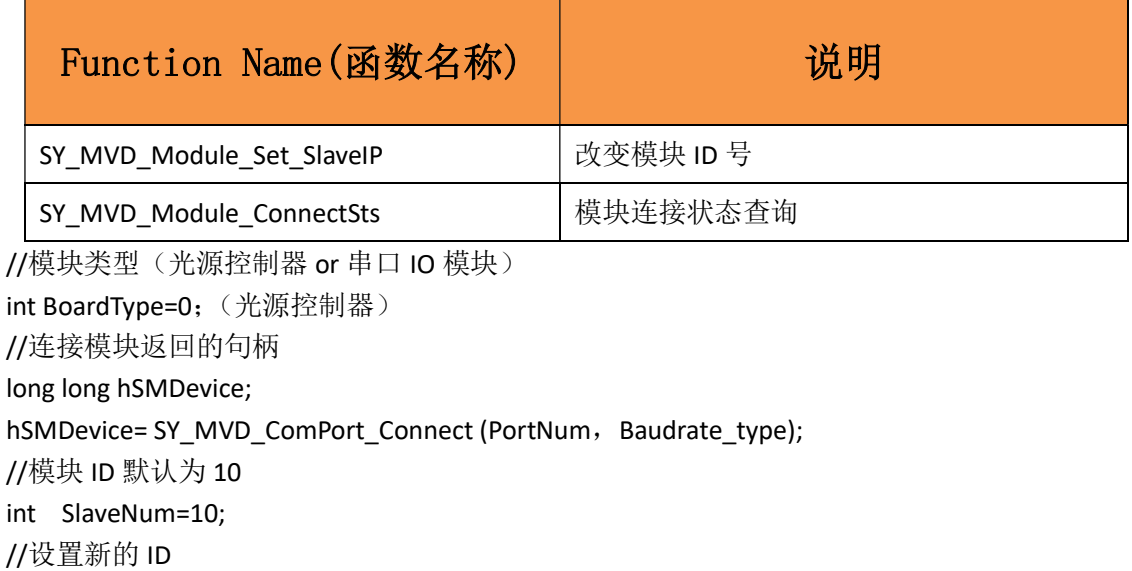

int m\_nEDtNewIP;

if (SY\_MVD\_Module\_Set\_SlaveIP(m\_BoardType,hSMDevice,SlaveNum,m\_nEDtNewIP)

```
{
```
SlaveNum= m\_nEDtNewIP;

```
}
```
#### 2.1.4 参数设定

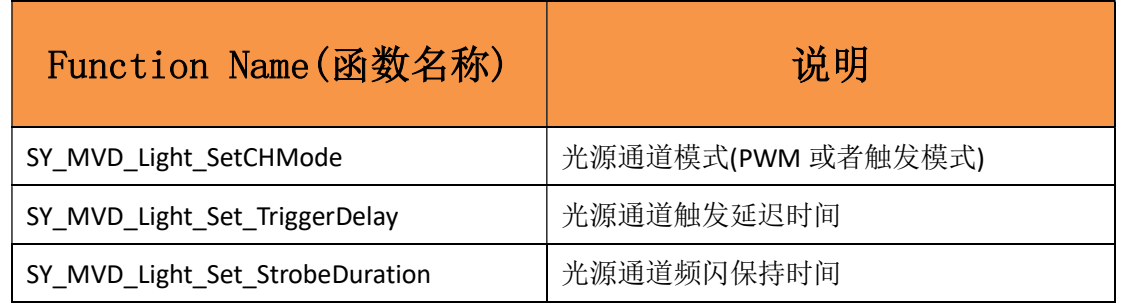

//设定通道 0 参数, 模式为 PWM 常亮模式, 触发延迟时间为 10000us //频闪保持时间为 20000us //模块类型(光源控制器 or 串口 IO 模块) int BoardType=0; (光源控制器) //连接模块返回的句柄 long long hSMDevice; //模块 ID 默认为 10 int SlaveIP =10; SY\_MVD\_Light\_SetCHMode(BoardType, hSMDevice, SlaveIP, 0,0); SY\_MVD\_Light\_Set\_TriggerDelay(BoardType, hSMDevice, SlaveIP,0,10000); SY\_MVD\_Light\_Set\_StrobeDuration( BoardType, hSMDevice, SlaveIP ,0,20000);

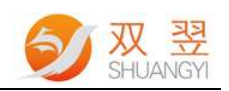

#### 2.1.5 打开通道开关&PWM 调节

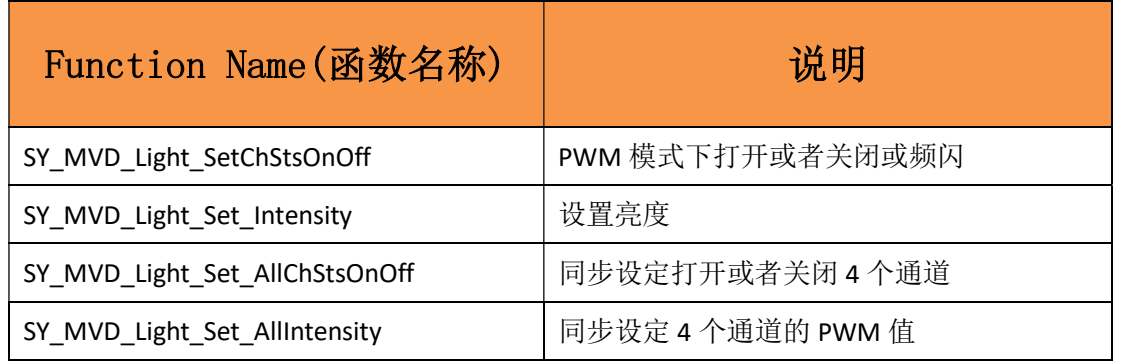

//通道 0 打开开关,并设置通道 0 亮度值为 100

SY\_MVD\_Light\_SetChStsOnOff(BoardType, hSMDevice, SlaveIP,0,1);

SY\_MVD\_Light\_Set\_Intensity(BoardType,hSMDevice, SlaveIP,, 0, 100); //设置通道 0 的光源亮 度

//同时打开 4 个通道

SY\_MVD\_Light\_Set\_AllChStsOnOff(BoardType, hSMDevice, SlaveIP,1); //同时设定 4 个通道的亮度值,亮度值分别为通道 0:100;通道 1:99;通道 2:98;通道 3:97; int chvalue0 = 100; int chvalue1 =99; int chvalue2 =98; int chvalue3 =97; SY\_MVD\_Light\_Set\_AllIntensity(BoardType, hSMDevice,SlaveIP,,chvalue0,chvalue1,chvalue2, chvalue3);

#### 2.1.6 保存参数到 Flash 中

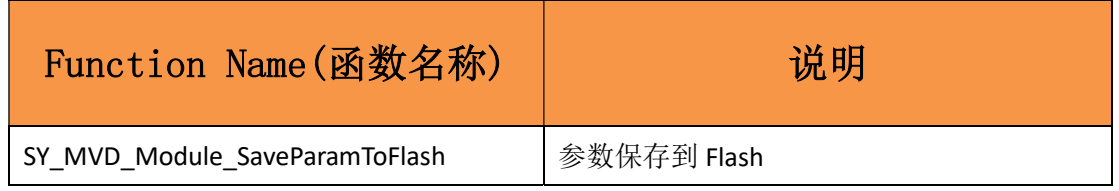

//将参数表保存到 Flash 中

SY\_MVD\_Light\_SaveParamToFlash(BoardType, hSMDevice,SlaveIP);

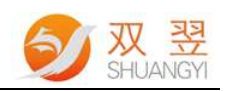

#### 2.1.7 关闭通道开关&释放端口

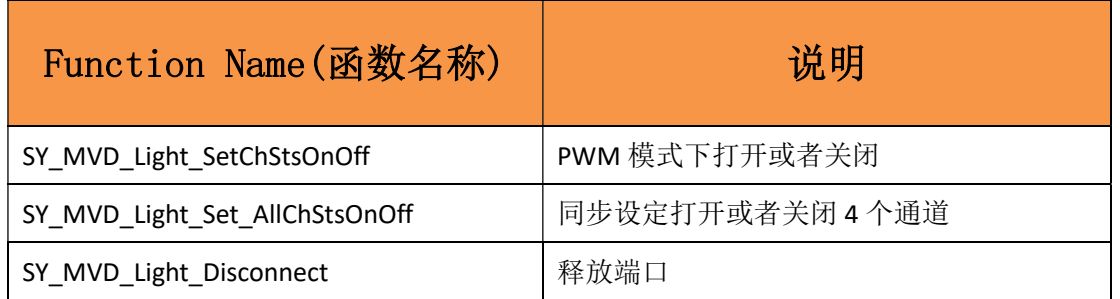

//通道 0 关闭

SY\_MVD\_Light\_SetChStsOnOff(BoardType, hSMDevice,SlaveIP,0,0);

//同时关闭 4 个通道

SY\_MVD\_Light\_Set\_AllChStsOnOff(BoardType, hSMDevice,SlaveIP,0);

//释放端口 SY\_MVD\_Module\_Disconnect (hSMDevice);

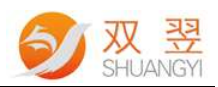

### 2.2 光源控制器的相关函数

#### 2.2.1 光源控制器模块初始化

BOOL SY\_MVD\_Light\_Slave\_Init(int BoardType,long long hSMDevice , int SlaveIP) 说明: 光源控制器模块初始化, 执行此函数后, 光源控制器所有参数为出厂设定值。 输入参数: BoardType:模块类型 hSMDevice:资源句柄 SlaveIP: 模块 ID 号, 控制器的 ID (1~32) 输出参数: TRUE : 成功; FALSE : 失败

#### 2.2.2 设置单通道亮度值

BOOL SY\_MVD\_Light\_Set\_Intensity(int BoardType,long long hSMDevice, int SlaveIP,int ChNum, int Intesity) 说明: 设定光源控制器某个通道的亮度值 输出参数:TRUE :设置成功; FALSE :失败 输入参数: BoardType: 模块类型, hSMDevice: 资源句柄 SlaveIP: 控制器的 ID (1~32) ChNum:控制器的通道号(0~3) Intesity:通道的亮度值(0~255)

#### 2.2.3 得到单通道亮度值

BOOL SY\_MVD\_Light\_Get\_Intensity(int BoardType,long long hSMDevice, int SlaveIP,int ChNum, int \*Intesity) 说明:查询光源控制器某个通道的亮度值 输出参数: Intesity: 通道的亮度值 (0~255) 输入参数: BoardType:模块类型,hSMDevice:资源句柄 SlaveIP: 控制器的 ID (1~32) ChNum:控制器的通道号(0~3)

#### 2.2.4 设置通道触发延迟时间

BOOL SY\_MVD\_Light\_Set\_ TriggerDelay (int BoardType,long long hSMDevice, int SlaveIP,int ChNum, int StrobeTime) 说明: 设置触发延迟时间 输出参数:TRUE :操作成功; FALSE :失败

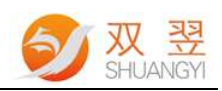

输入参数: BoardType: 模块类型, hSMDevice: 资源句柄 SlaveIP: 控制器的 ID (1~32) ChNum:控制器的通道号(0~3) StrobeTime: 频闪延迟时间值(1~4096), 单位为 5 微秒, 即最小触发延迟时间为 5us, 最大 触发延迟时间为 4096\*5=20480 微秒。

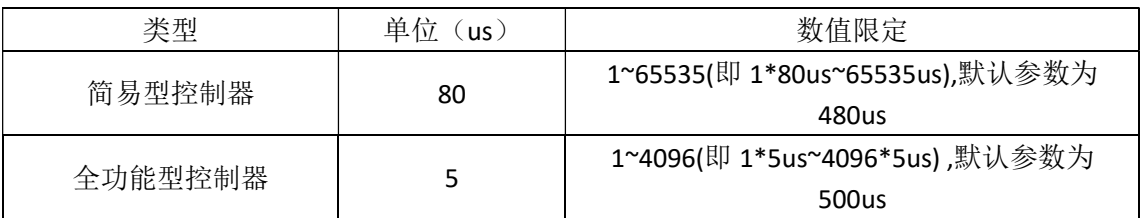

注明:使用简易型控制器时,4 个通道共用通道 0 的触发延迟时间,所以仅需要设置 0 通道 的触发延迟时间即可;采用全功能型控制器时,则需要每个通道都单独设置。

#### 2.2.5 得到通道触发延迟时间

BOOL SY\_MVD\_Light\_Get\_TriggerDelay(int BoardType,long long hSMDevice, int SlaveIP,int ChNum, int \*StrobeTime)

说明:得到触发延迟时间 输出参数:TRUE :操作成功; FALSE :失败 输入参数: BoardType: 模块类型, hSMDevice: 资源句柄 SlaveIP: 控制器的 ID (1~32) ChNum:控制器的通道号(0~3) StrobeTime: 频闪延迟时间值 (1~4096), 单位为 5 微秒, 即最小触发延迟时间为 5us, 最大 触发延迟时间为 4096\*5=20480 微秒。

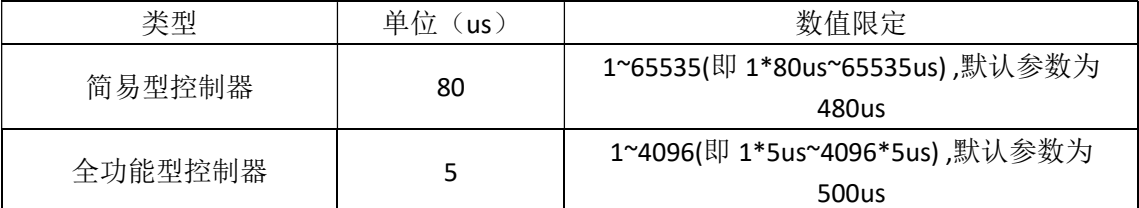

注明:使用简易型控制器时,4 个通道共用通道 0 的触发延迟时间,所以仅需要设置 0 通道 的触发延迟时间即可;采用全功能型控制器时,则需要每个通道都单独设置。

#### 2.2.6 设置通道频闪保持时间

BOOL SY\_MVD\_Light\_Set\_ StrobeDuration (int BoardType,long long hSMDevice, int SlaveIP,int ChNum, int HoldTime) 说明: 设置频闪保持时间 输出参数:TRUE :操作成功; FALSE :失败 输入参数:

BoardType:模块类型,hSMDevice:资源句柄

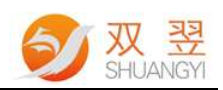

SlaveIP: 控制器的 ID (1~32) ChNum:控制器的通道号(0~3) HoldTime: 频闪保持时间值 (1~4096), 单位为 5 微秒, 即最小触发延迟时间为 5us, 最大 触发延迟时间为 4096\*5=20480 微秒。

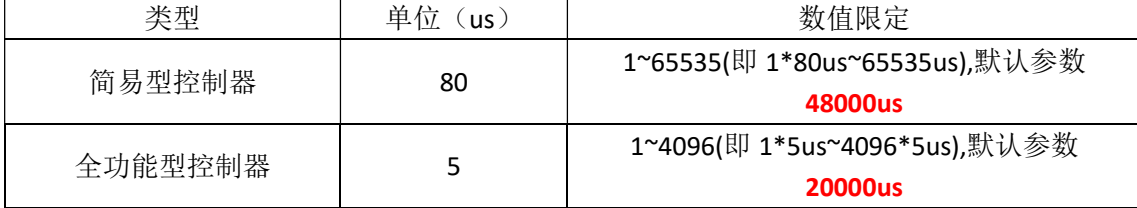

注明: 使用简易型控制器时, 4 个通道共用通道 0 的频闪保持时间, 所以仅需要设置 0 通道 的频闪保持时间即可;采用全功能型控制器时,则需要每个通道都单独设置。

#### 2.2.7 得到通道频闪保持时间

BOOL SY\_MVD\_Light\_Get\_StrobeDuration(int BoardType,long long hSMDevice, int SlaveIP,int ChNum, int \*HoldTime)

说明: 得到频闪保持时间 输出参数:TRUE :操作成功; FALSE :失败 输入参数: BoardType: 模块类型, hSMDevice: 资源句柄 SlaveIP: 控制器的 ID (1~32) ChNum:控制器的通道号(0~3) HoldTime:频闪保持时间值

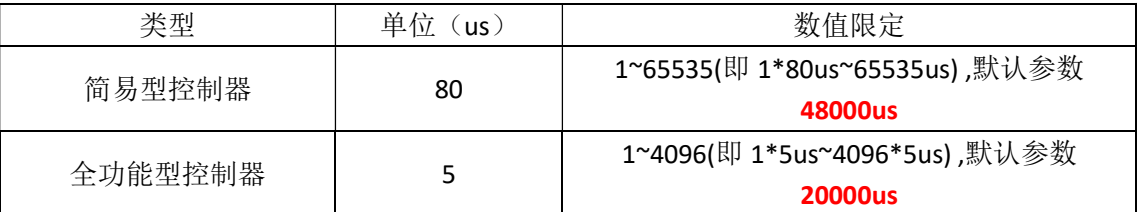

注明:使用简易型控制器时,4 个通道共用通道 0 的频闪保持时间,所以仅需要设置 0 通道 的频闪保持时间即可;采用全功能型控制器时,则需要每个通道都单独设置。

#### 2.2.8 设置光源控制模式

BOOL SY\_MVD\_Light\_SetCHMode(int BoardType,long long hSMDevice, int SlaveIP, int ChNum,int Mode) 说明: 光源通道模式, Strobe 或者 PWM 模式等 输出参数:TRUE :操作成功; FALSE :失败 输入参数: BoardType: 模块类型, hSMDevice: 资源句柄 SlaveIP: 控制器的 ID (1~32) ChNum:控制器的通道号(0~4) Mode:模式有 5 种模式

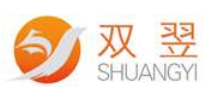

工作模式 0, 将该通道设置为软件触发常亮模式。可由按键触发和通信触发。 工作模式 1, 将改通道设置为软件触发闪光模式。可由按键触发和通信触发。 工作模式 2, 将该通道设置为外部触发闪光模式, 上升沿触发。只能由输入端口触发。 工作模式 3,将该通道设置为外部触发闪光模式,下降沿触发。只能由输入端口触发。 工作模式 4,将该通道设置为外部开关量触发模式,输入信号高电平有效,光源常亮; 信号无效时候,光源关闭。

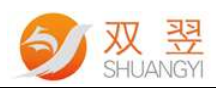

#### 2.2.9 得到光源控制模式

BOOL SY\_MVD\_Light\_GetCHMode(int\_BoardType,long long hSMDevice, int SlaveIP, int ChNum,int \*Mode) 说明: 得到光源通道模式, Strobe 或者 PWM 模式等 输出参数:TRUE :操作成功; FALSE :失败 输入参数: BoardType: 模块类型, hSMDevice: 资源句柄 SlaveIP: 控制器的 ID (1~32) ChNum:控制器的通道号(0~4) Mode:模式有 5 种模式 工作模式 0, 将该通道设置为软件触发常亮模式。可由按键触发和通信触发。 工作模式 1, 将改通道设置为软件触发闪光模式。可由按键触发和通信触发。 工作模式 2, 将该通道设置为外部触发闪光模式, 上升沿触发。只能由输入端口触发。 工作模式 3, 将该通道设置为外部触发闪光模式,下降沿触发。只能由输入端口触发。 工作模式 4, 将该通道设置为外部开关量触发模式,输入信号高电平有效,光源常亮; 信号无效时候,光源关闭。

#### 2.2.10 设置光源开关状态

BOOL SY\_MVD\_Light\_SetChStsOnOff(int BoardType,long long hSMDevice, int SlaveIP,int ChNum,int CHstatus) 说明: PWM 模式下打开或者关闭某个通道, 或者频闪 输出参数:TRUE :设置成功; FALSE :失败 输入参数: BoardType: 模块类型, hSMDevice: 资源句柄 SlaveIP: 控制器的 ID (1~32) ChNum:控制器的通道号(0~3) CHstatus:2:频闪;1:打开; 0:关闭

#### 2.2.11 载入配置文件

BOOL SY\_MVD\_LoadLightParam(int BoardType,long long hSMDevice, int SlaveIP,char \*FilePath) 说明:从 ini 文件中读取当前光源控制&COM 参数 输出参数:TRUE :操作成功; FALSE :失败 输入参数: BoardType:模块类型,hSMDevice:资源句柄 SlaveIP: 控制器的 ID (1~32) FilePath: ini 文件的路径

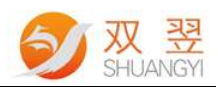

#### 2.2.12 保存配置文件

BOOL SY\_MVD\_SaveLightParam(int BoardType,long long hSMDevice, int SlaveIP,char \*FilePath) 说明:当前光源控制&COM 参数存入 ini 文件 输出参数:TRUE :操作成功; FALSE :失败 输入参数: BoardType:模块类型,hSMDevice:资源句柄 SlaveIP: 控制器的 ID (1~32) FilePath: ini 文件的路径

#### 2.2.13 软件切换通道

BOOL SY\_MVD\_Light\_SelChn (int BoardType,long long hSMDevice, int SlaveIP, int ChNumSet) 说明:软件切换模块的通道 输出参数:TRUE :操作成功; FALSE :失败 输入参数: BoardType: 模块类型, hSMDevice: 资源句柄 SlaveIP: 控制器的 ID (1~32) ChNumSet:控制器的通道号(0~3)

#### 2.2.14 设置通讯模式

BOOL SY\_MVD\_Light\_Set\_CommMod (int BoardType,long long hSMDevice, int SlaveIP, int CommMod) 说明:软件切换模块的通讯方式 输出参数:TRUE :操作成功; FALSE :失败 输入参数: BoardType: 模块类型, hSMDevice: 资源句柄 SlaveIP: 控制器的 ID (1~32) CommMod:光源控制器模块通讯模式 光源控制器模块通讯模式 | 描述

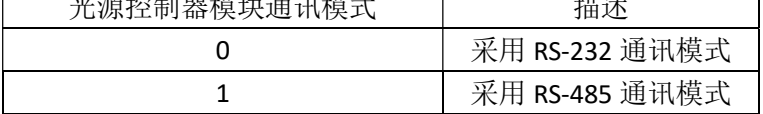

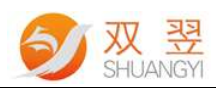

#### 2.2.15 设置 4 通道亮度值

BOOL SY\_MVD\_Light\_Set\_AllIntensity(int BoardType,long long hSMDevice, int SlaveIP,int CH1Intesity,int CH2Intesity,int CH3Intesity,int CH4Intesity) 说明:同步设定 4 个通道的 PWM 值 输出参数:TRUE :操作成功; FALSE :失败 输入参数: BoardType: 模块类型, hSMDevice: 资源句柄 SlaveIP: 控制器的 ID (1~32) CH1Intesity: 通道 1 的亮度值 (0~255) CH2Intesity:通道 2 的亮度值(0~255) CH3Intesity: 通道 3 的亮度值 (0~255) CH4Intesity: 通道 4 的亮度值 (0~255)

#### 2.2.16 设置 4 通道开关状态

BOOL BOOL SY\_MVD\_Light\_Set\_AllChStsOnOff(int BoardType,long long hSMDevice, int SlaveIP,int CHstatus);

说明:同步设定打开或者关闭 4 个通道 输出参数:TRUE :操作成功; FALSE :失败 输入参数: BoardType: 模块类型, hSMDevice: 资源句柄 SlaveIP: 控制器的 ID (1~32)

CHstatus:

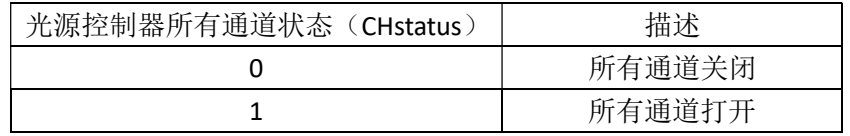

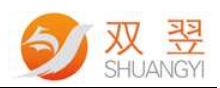

#### 2.2.17 得到 4 通道开关状态

BOOL SY\_MVD\_Light\_Get\_AllChStsOnOff(int BoardType,long long hSMDevice, int SlaveIP,int \*pstatus);

说明:获得 4 个通道的开关状态

输出参数: TRUE : 操作成功; FALSE : 失败

输入参数:

BoardType: 模块类型, hSMDevice: 资源句柄

SlaveIP: 控制器的 ID (1~32)

pstatus:通道开关状态

pstatus 各个 bit 定义如下所示

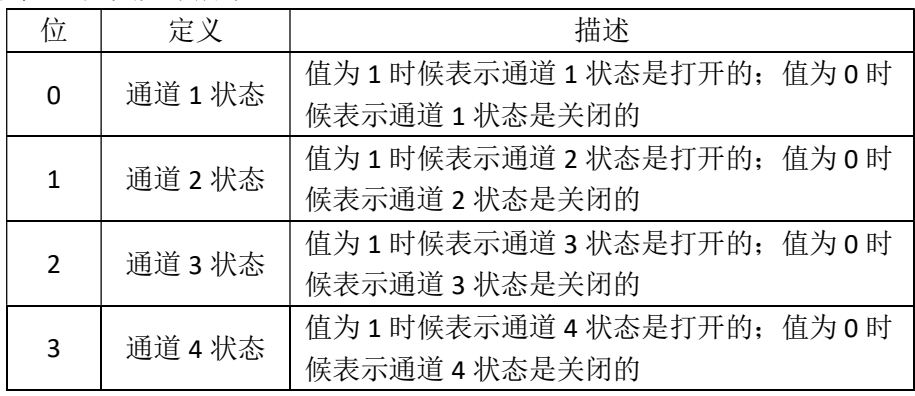

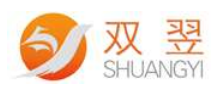

#### 2.2.18 设置 4 通道亮度和通道状态

BOOL SY\_MVD\_Light\_Set\_Intensity\_ChanelSts ( int BoardType,long long hSMDevice, int SlaveIP,int ChNum, int Intesity) 说明: 独立控制 4 个通道 PWM 值和 4 个通道开关命令 输出参数:TRUE :操作成功; FALSE :失败 输入参数: BoardType:模块类型 hSMDevice:资源句柄 SlaveIP: 控制器的 ID (1~32) CHSts:分别控制 4 个通道的开关状态。 如 CHSts =0X01,则表示通道 0 打开,其余通道关闭;如 CHSts =0X05,则表示通道 0 和通道 2 同时打开,其余通道关闭。 CH1Intesity:通道 1 的 PWM 值 CH2Intesity:通道 2 的 PWM 值 CH3Intesity:通道 3 的 PWM 值 CH4Intesity:通道 4 的 PWM 值

#### 2.2.19 设置单通道电流输出值

BOOL SY\_MVD\_Light\_Set\_CurrentOut(int BoardType,long long hSMDevice, int SlaveIP,int ChNum, int CurrentOut) 说明: 设定光源控制器某个通道的电流输出值, 恒流源光源控制器专用。 输出参数:TRUE :设置成功; FALSE :失败 输入参数: BoardType:模块类型 hSMDevice:资源句柄 SlaveIP: 控制器的 ID (1~32) ChNum:控制器的通道号(0~3) CurrentOut:通道的电流输出值,根据恒流源的光源控制器实际输出来设定。

#### 2.2.20 得到单通道电流输出值

BOOL SY\_MVD\_Light\_Get\_CurrentOut (int BoardType,long long hSMDevice, int SlaveIP,int ChNum, int \*CurrentOut ) 说明: 查询光源控制器某个通道的电流输出值, 恒流源光源控制器专用。 输出参数:CurrentOut:通道的电流输出值. 输入参数: BoardType:模块类型 hSMDevice:资源句柄 SlaveIP: 控制器的 ID (1~32) ChNum:控制器的通道号(0~3)

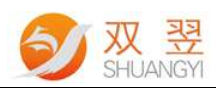

#### 2.2.21 设置 4 通道电流输出值

BOOL SY\_MVD\_Light\_Set\_AllCurrentOut(int BoardType,long long hSMDevice, int SlaveIP,int CH1CurrentOut,int CH2CurrentOut,int CH3CurrentOut,int CH4CurrentOut); 说明: 独立控制4个通道电流输出值和4个通道开关命令 输出参数: TRUE : 操作成功; FALSE : 失败 输入参数: BoardType:模块类型 hSMDevice:资源句柄 SlaveIP: 控制器的 ID (1~32) CH1CurrentOut:通道 1 的电流输出值 CH2CurrentOut:通道 2 的电流输出值 CH3CurrentOut:通道 3 的电流输出值 CH4CurrentOut:通道 4 的电流输出值

#### 2.2.22 设置 4 通道电流输出值

BOOL SY\_MVD\_Light\_Set\_AllCurrentOut(int BoardType,long long hSMDevice, int SlaveIP,int CH1CurrentOut,int CH2CurrentOut,int CH3CurrentOut,int CH4CurrentOut); 说明: 独立控制4个通道电流输出值和4个通道开关命令 输出参数:TRUE :操作成功; FALSE :失败 输入参数: BoardType:模块类型 hSMDevice:资源句柄 SlaveIP: 控制器的 ID (1~32) CHSts:分别控制 4 个通道的开关状态。 如 CHSts =0X01,则表示通道 0 打开,其余通道关闭;如 CHSts =0X05,则表示通道 0 和通道 2 同时打开,其余通道关闭。 CH1CurrentOut:通道 1 的电流输出值 CH2CurrentOut:通道 2 的电流输出值 CH3CurrentOut:通道 3 的电流输出值 CH4CurrentOut:通道 4 的电流输出值

#### 2.2.23 设置 4 通道电流输出值和通道状态

BOOL SY\_MVD\_Light\_Set\_CurrentOut\_ChanelSts (int BoardType,long long hSMDevice, int SlaveIP,int CHSts,int CH1CurrentOut,int CH2CurrentOut,int CH3CurrentOut,int CH4CurrentOut); 说明: 独立控制 4 个通道 PWM 值和 4 个通道开关命令

输出参数:TRUE :操作成功; FALSE :失败 输入参数: BoardType:模块类型

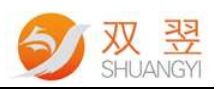

hSMDevice:资源句柄

SlaveIP: 控制器的 ID (1~32)

CHSts:分别控制 4 个通道的开关状态。如 CHSts =0X01,则表示通道 0 打开,其余通道关闭; 如 CHSts =0X05,则表示通道 0 和通道 2 同时打开,其余通道关闭。 CH1CurrentOut:通道 1 的电流输出值

CH2CurrentOut:通道 2 的电流输出值 CH3CurrentOut:通道 3 的电流输出值

CH4CurrentOut:通道 4 的电流输出值

#### 2.2.24 获得每个通道触发信号状态

bool CALL\_TYPE SY\_MVD\_Light\_GetTrigInStatus(int BoardType,INT64 hSMDevice ,int SlaveIP, int \*TrigInStatus); 说明:获取光源四个通道的触发信号状态 输出参数: TRUE : 操作成功; FALSE : 失败 输入参数: BoardType:模块类型 hSMDevice:资源句柄 SlaveIP: 控制器的 ID (1~32)

TrigInStatus:分别控制 4 个通道的触发信号状态。TrigInStatus 的 bit[3:0] 分别表示 TrigIN3~0 Status, 1:Enable; 0:Disable。

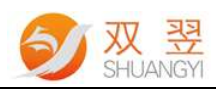

# 3.串口 IO 模块相关命令

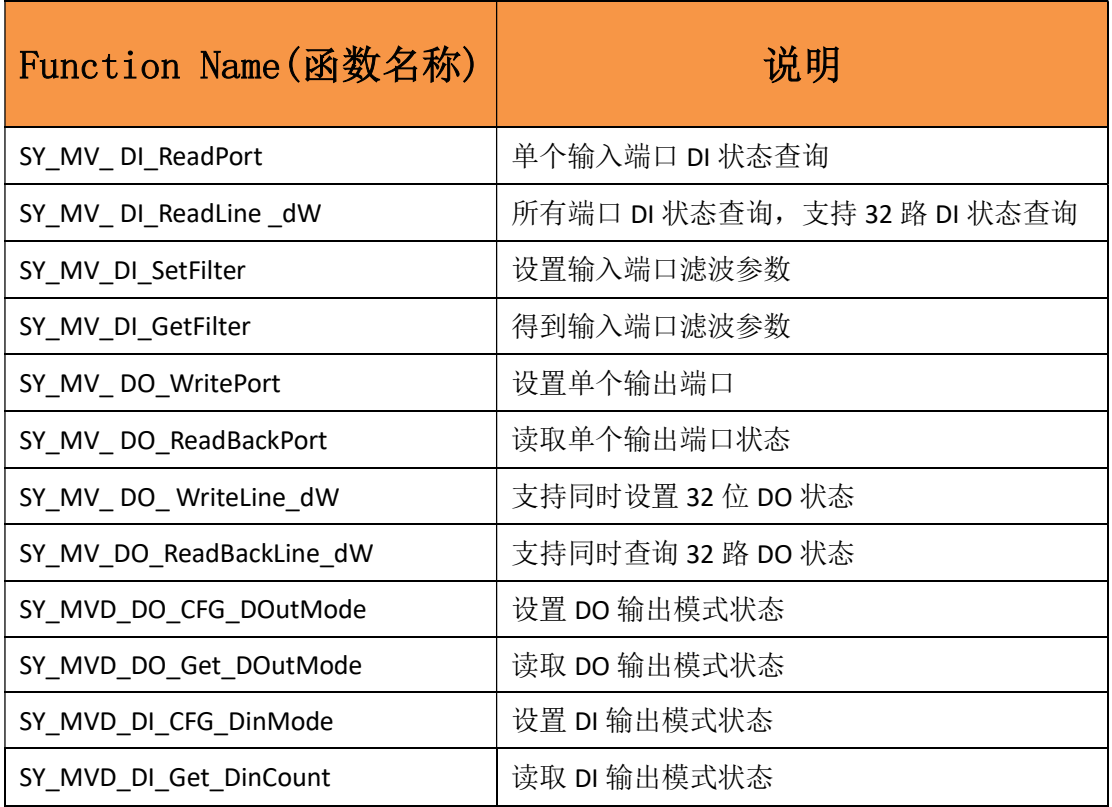

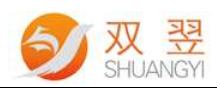

#### 3.1 单个输入端口 DI 状态查询

BOOL SY\_MVD\_DI\_ReadPort(int BoardType,long long hSMDevice, int SlaveIP,int DIPortNum, unsigned short \*PortStatus) 说明: 单个输入端口 DI 状态查询 输出参数:TRUE :查询成功; FALSE :失败 输入参数: BoardType:模块类型 hSMDevice:资源句柄 SlaveIP: 控制器的 ID (1~31) DIPortNum:控制器的通道号(0~15) PortStatus: 返回的通道状态。1 表示有效; 0 表示无效;

#### 3.2 所有端口 DI 状态查询,支持 32 路 DI 状态查询

BOOL SY\_MVD\_DI\_ReadLine\_dW(int BoardType,long long hSMDevice, int SlaveIP, unsigned long long \*PortStatus) ; 说明:输出端口 DO 状态设置,支持同时设置 32 位 DO 状态 输出参数:TRUE :查询成功; FALSE :失败 输入参数: BoardType:模块类型 hSMDevice:资源句柄 SlaveIP: 控制器的 ID (1~31) PortStatus: 所有通道要设置的状态。 一个 bit 对应一个通道. 即 bit0 对应通道 0, bit1 对应通道 1...bit31 对应通道 31 。如果对应 的位为 0, 则表示要关闭该通道输出; 对应的位为 1, 则表示打开该通道输出。

#### 3.3 设置输入端口滤波

BOOL SY\_MVD\_DI\_SetFilter(int BoardType,long long hSMDevice, int SlaveIP, unsigned short Timer) 说明: 设置输入端口滤波 输出参数:TRUE :操作成功; FALSE :失败 输入参数: BoardType:模块类型 hSMDevice:资源句柄 SlaveIP: 控制器的 ID (1~31) Timer:滤波参数, 数值范围为 1:~255ms, 默认值为 10ms

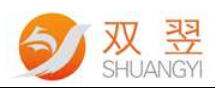

#### 3.4 得到输入端口滤波

BOOL SY\_MVD\_DI\_GetFilter(int BoardType,long long hSMDevice, int SlaveIP, unsigned short \*Timer) 说明:得到输入端口滤波 输出参数:TRUE :操作成功; FALSE :失败 输入参数: BoardType:模块类型 hSMDevice:资源句柄 SlaveIP: 控制器的 ID (1~31) Timer:滤波参数, 数值范围为 1:~255ms, 默认值为 10ms

#### 3.5 单个输出端口 DO 状态设置

BOOL SY\_MVD\_DO\_WritePort(int BoardType,long long hSMDevice, int SlaveIP,int DOPortNum, unsigned short PortStatus) 说明: 单个输出端口 DO 状态设置 输出参数:TRUE :查询成功; FALSE :失败 输入参数: BoardType:模块类型 hSMDevice:资源句柄 SlaveIP: 控制器的 ID (1~31) DOPortNum:控制器的通道号(0~15) PortStatus:输出通道状态。1 表示打开;0 表示关闭;

#### 3.6 输出端口 DO 状态查询

BOOL SY\_MVD\_DO\_ReadBackPort(int BoardType,long long hSMDevice, int SlaveIP,int DOPortNum, unsigned short \*PortStatus) 说明:输出端口 DO 状态查询 输出参数:TRUE :查询成功; FALSE :失败 输入参数: BoardType:模块类型 hSMDevice:资源句柄 SlaveIP: 控制器的 ID (1~31) DOPortNum:控制器的通道号(0~15) PortStatus: 返回的通道状态。1 表示有效; 0 表示无效;

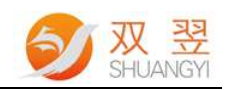

#### 3.7 输出端口 DO 状态设置,支持同时设置 32 位 DO 状态

BOOL SY\_MVD\_DO\_WriteLine\_dW(int BoardType,long long hSMDevice, int SlaveIP, unsigned long long PortStatus) 说明:输出端口 DO 状态设置,支持同时设置 32 位 DO 状态 输出参数:TRUE :查询成功; FALSE :失败 输入参数: BoardType:模块类型 hSMDevice:资源句柄 SlaveIP: 控制器的 ID (1~31) PortStatus: 所有通道要设置的状态。 一个 bit 对应一个通道. 即 bit0 对应通道 0,bit1 对应通道 1…bit31 对应通道 31 。如果对应 的位为 0, 则表示要关闭该通道输出; 对应的位为 1, 则表示打开该通道输出。

#### 3.8 输出端口 DO 状态查询,支持 32 路 DO 状态查询

BOOL SY\_MVD\_DO\_ReadBackLine\_dW(int\_BoardType,long long hSMDevice, int SlaveIP, unsigned long long \*PortStatus) 说明: 输出端口 DO 状态查询, 支持 32 路 DO 状态查询 输出参数:TRUE :查询成功; FALSE :失败 输入参数: BoardType:模块类型 hSMDevice:资源句柄 SlaveIP: 控制器的 ID (1~31) PortStatus:所有通道的设置状态。 一个 bit 对应一个通道. 即 bit0 对应通道 0,bit1 对应通道 1…bit31 对应通道 31 。如果对应 的位为 0, 则表示当前该通道输出关闭;对应的位为 1, 则表示当前该通道输出打开。

#### 3.9 设置 DO 输出模式状态

BOOL SY\_MVD\_DO\_CFG\_DOutMode(int BoardType, INT64 hSMDevice, int SlaveIP, U32 ChannelNumber, U32 DOutMode, U32 DoutPara1, U32 DoutPara2) 说明:设置当前通道输出端口模式 输出参数:TRUE :查询成功; FALSE :失败 输入参数: BoardType:模块类型 hSMDevice:资源句柄 SlaveIP: 控制器的 ID (1~31) ChannelNumber:当前设置通道号 DOutMode:输出模式 0x0: 正常模式。 0x1:输入触发输出 0x2:单脉冲输出

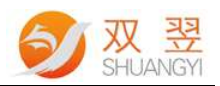

- 0x3:连续脉冲输出
- 0x4:上升沿输入触发延时脉冲输出模式
- 0x104:下降沿输入触发延时脉冲输出模式

DoutPara1:参数 1

- 模式 1:输出脉宽
- 模式 2:输出脉宽
- 模式 3:输出脉宽高电平
- 模式 4: 延时输出时间。单位 1ms。设置范围 1-1000ms。

DoutPara2:参数 2

- 模式 1:不涉及
- 模式 2:不涉及
- 模式 3: 输出脉宽低电平
- 模式 4:输出脉宽。单位 1ms。设置范围 1-1000ms。

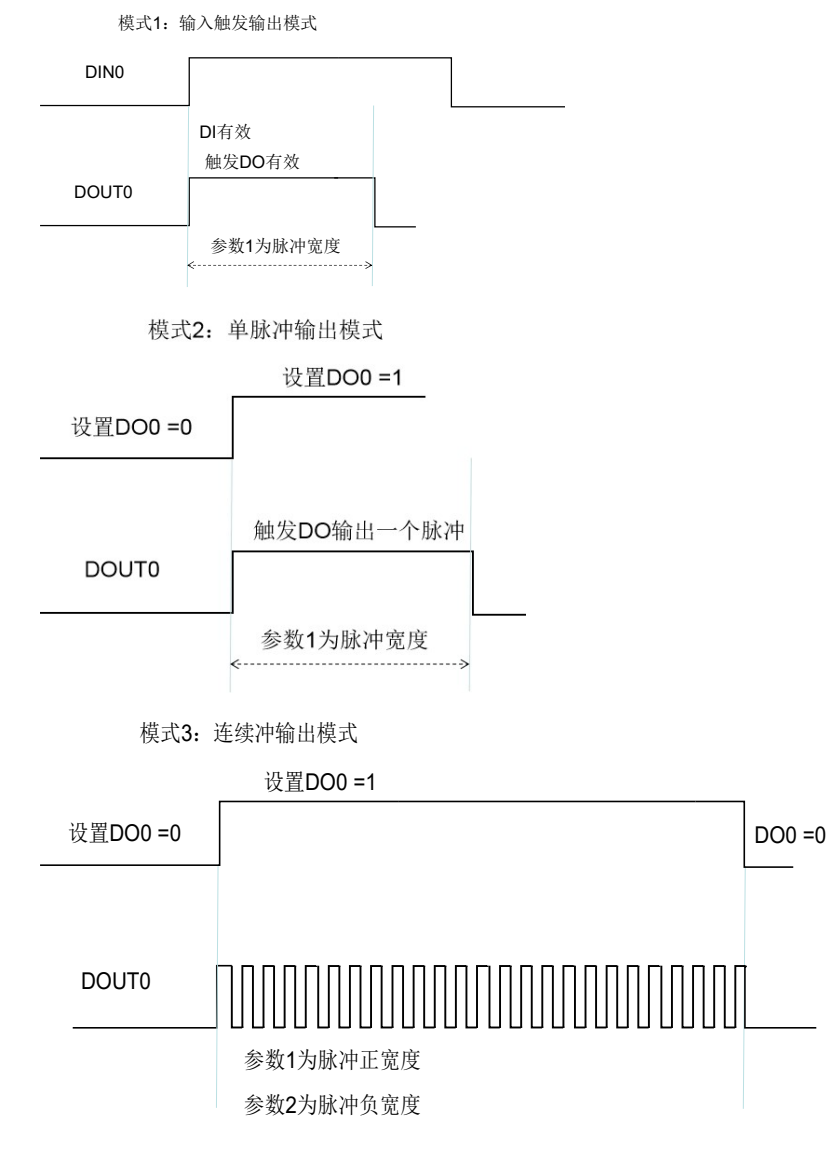

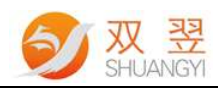

#### 模式4:输入上升沿触发延时脉冲输出模式

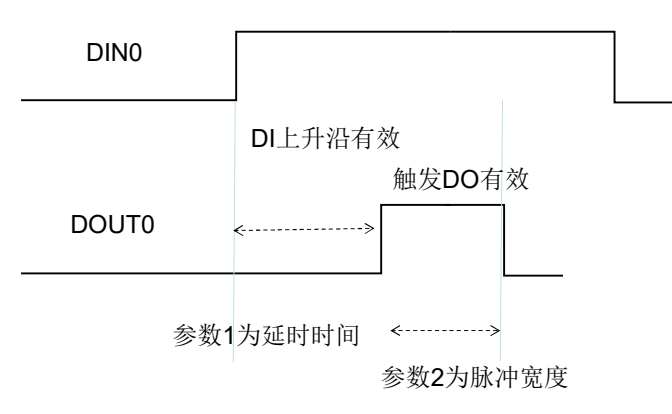

0X104: 輸入下降沿触发延时脉冲输出模式

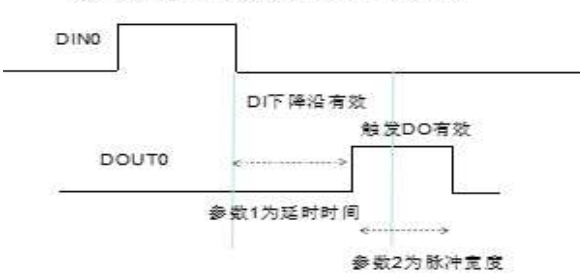

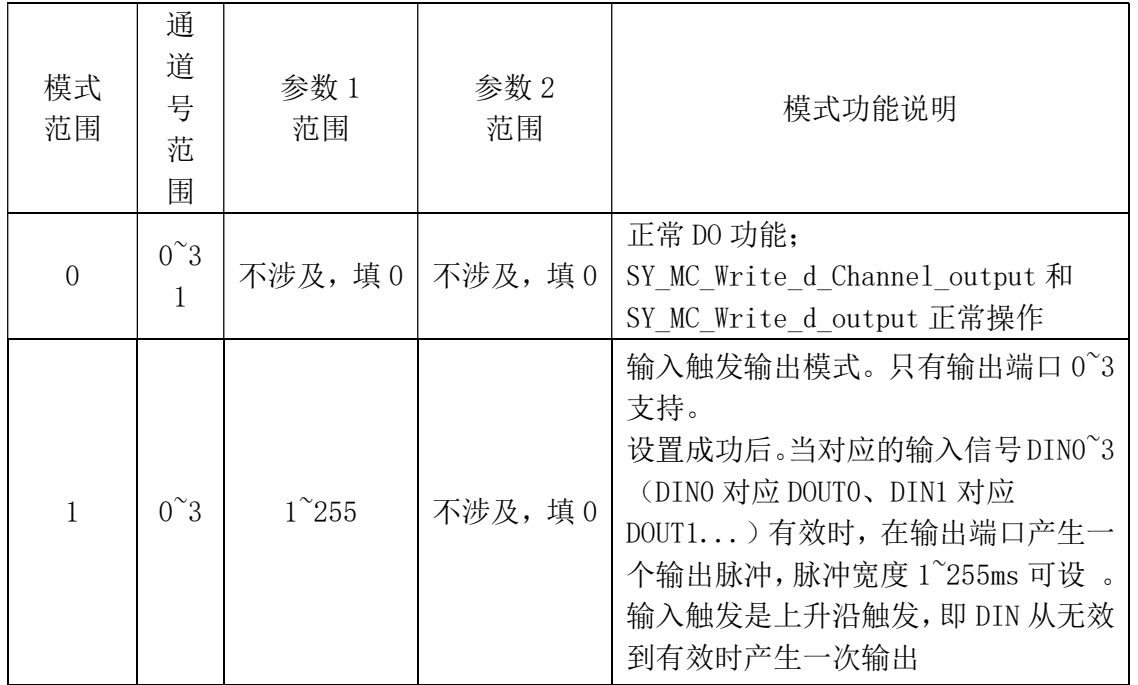

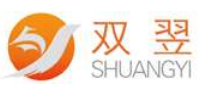

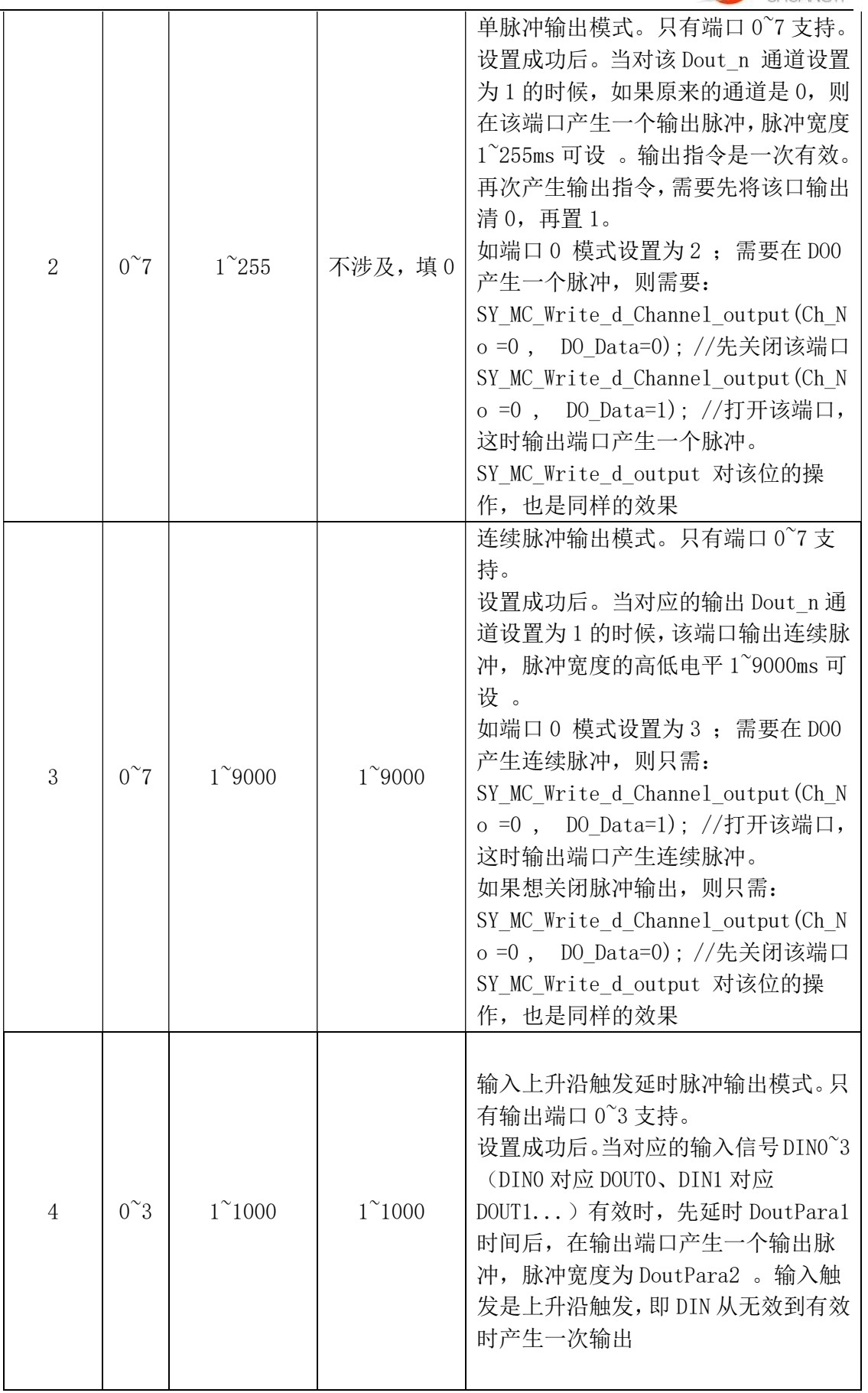

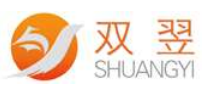

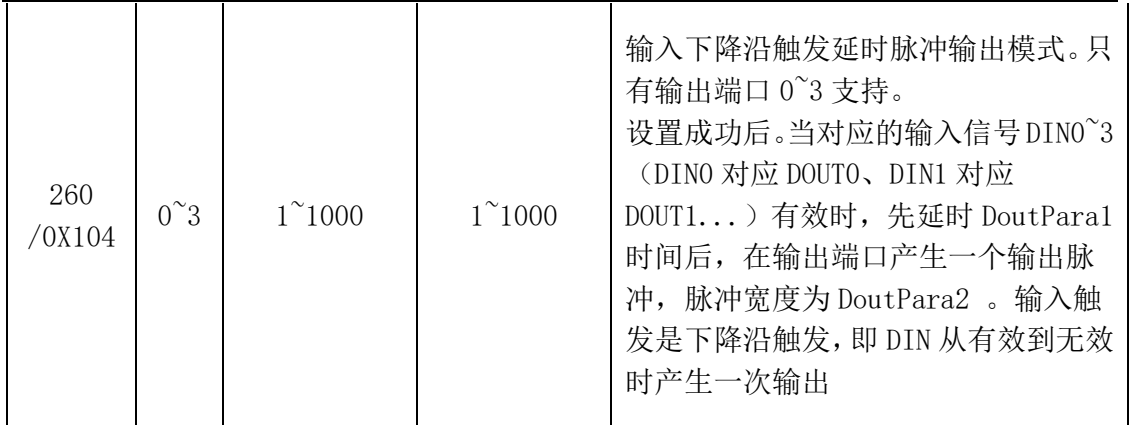

#### 3.10 读取 DO 输出模式状态

BOOL SY\_MVD\_DO\_Get\_DOutMode(int BoardType, INT64 hSMDevice, int SlaveIP, U32 ChannelNumber, U32 \*DOutMode, U32 \*DoutPara1, U32 \*DoutPara2) 说明: 读取当前通道输出端口模式 输出参数:TRUE :查询成功; FALSE :失败 输入参数: BoardType:模块类型 hSMDevice:资源句柄 SlaveIP: 控制器的 ID (1~31) ChannelNumber:当前设置通道号 DOutMode: 输出模式 0x0:正常模式。 0x1:输入触发输出 0x2:单脉冲输出 0x3:连续脉冲输出 0x4:上升沿输入触发延时脉冲输出模式 0x104:下降沿输入触发延时脉冲输出模式 DoutPara1:参数 1 模式 1:输出脉宽 模式 2:输出脉宽 模式 3:输出脉宽高电平 模式 4: 延时输出时间。单位 1ms。设置范围 1-1000ms。 DoutPara2:参数 2 模式 1:不涉及 模式 2:不涉及 模式 3: 输出脉宽低电平 模式 4:输出脉宽。单位 1ms。设置范围 1-1000ms。

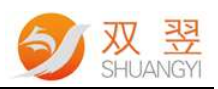

#### 3.11 设置当前输入端口模式

BOOL SY\_MVD\_DI\_CFG\_DinMode(int BoardType, INT64 hSMDevice, int SlaveIP, U32 ChannelNumber, U32 DinMode) 说明: 设置输入端口模式 输出参数:TRUE :查询成功; FALSE :失败 输入参数: BoardType:模块类型 hSMDevice:资源句柄 SlaveIP: 控制器的 ID (1~31) ChannelNumber:当前设置通道号 DinMode:输入模式 0x0:正常模式。 0x1:上升沿计数 0x2:下降沿计数

#### 3.12 读取输入端口模式和数据结果

BOOL SY\_MVD\_DI\_Get\_DinCount(int BoardType, INT64 hSMDevice, int SlaveIP, U32 ChannelNumber, U32 \*DinMode, U32 \*DinCount); 说明: 设置 DI 中断的模式 输出参数:TRUE :操作成功; FALSE :失败 输入参数: BoardType:模块类型 hSMDevice:资源句柄 SlaveIP: 控制器的 ID (1~31) ChannelNumber:当前设置通道号 DinMode:输入模式 DinCount:输入脉冲数量

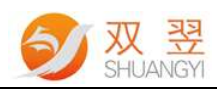

# 修订记录

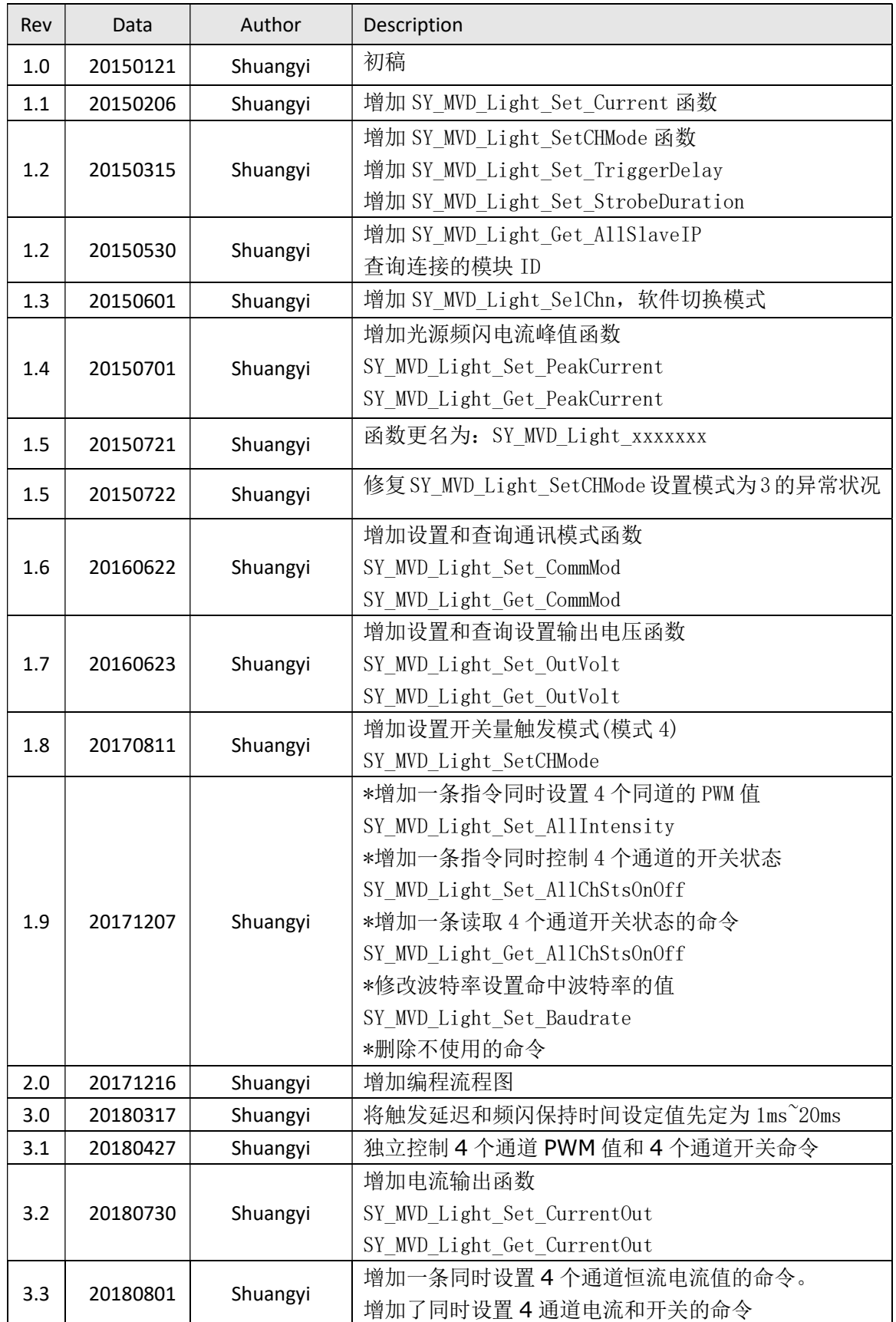

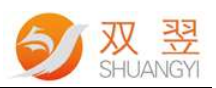

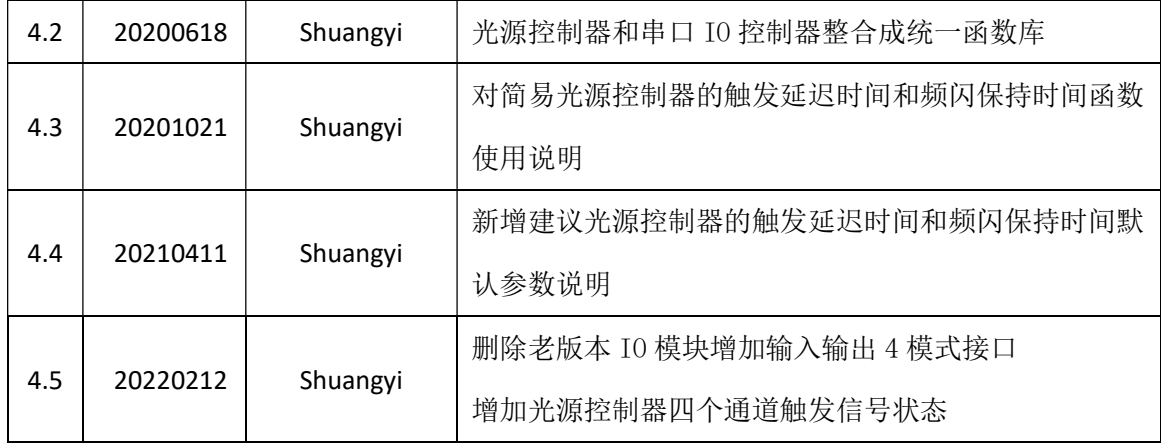